### **Oficina de Segurança Digital de celulares**

### Santa Cecília Sem Medo - 27/08/2019

# **Segurança digital**

> Segurança é o contrário de paranóia.

> Para cada grupo deve haver uma discussão política para definir sua necessidade e modelo de segurança digital.

# **Segurança digital**

> Há coletivos e indivíduos especializados em auditar software e hardware e indicar softwares e hardwares mais seguros.

> Sugiro em particular o <https://guia.autodefesa.org/>

### **Rede de telefonia celular**

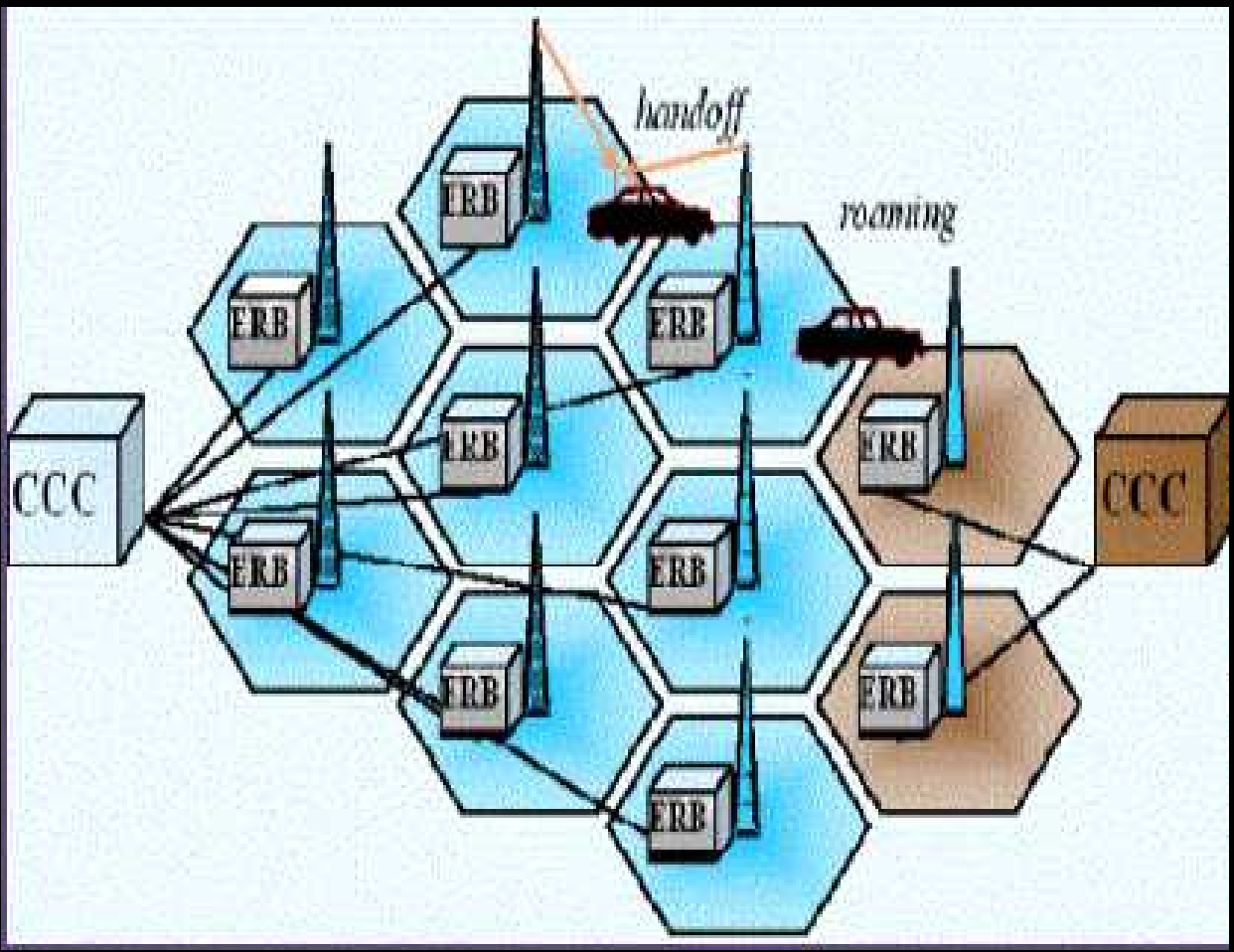

# **Proteja seu telefone e seu grupo**

> O uso de padrão (desenho) para desbloquear o celular é comprovadamente menos seguro que senha.

> Habilite a verificação em duas etapas no Telegram e Whatsapp (ou em tudo que tiver): (Exemplo: WhatsApp > Configurações > Conta > Verificação em duas etapas > Ativar.)

## **Proteja seu telefone e seu grupo**

> Discuta em seu grupo uma política de apagamento das mensagens após certo período de tempo.

> Prefira sempre aplicativos sugeridos e aprovados pelas comunidades de segurança de software (como o Signal, Tor, Riseup etc).

> Lembre-se que está em jogo não apenas sua segurança, mas a de [tod@s](mailto:tod@s) do grupo.

# **Aplicativos em seu celular**

> Quando você compra um celular ou computador, ele é **seu**, não da Apple, Samsung, Motorola, e muito menos da Apple, Google ou Microsoft.

## **Aplicativos em seu celular**

> Não é possível, nem razoável, que a única forma que você possua para instalar aplicativos em seu celular seja por intermédio da Google! (Google Playstore).

> Como instalar uma loja de aplicativos livres em seu celular. A F-Droid.

# **WOCHOUT SUBSTITUES ON THE STAP**

### **LEOREXEMPLO** PEI

# **WOE FOOT SUBSTITUES OF THE OUT**

# **WOEFFOLL SURSIDURING CHANNE**

### **SEUP POR EXEMPLO PER**

imgflip.com

### **Quadro de possíveis trocas**

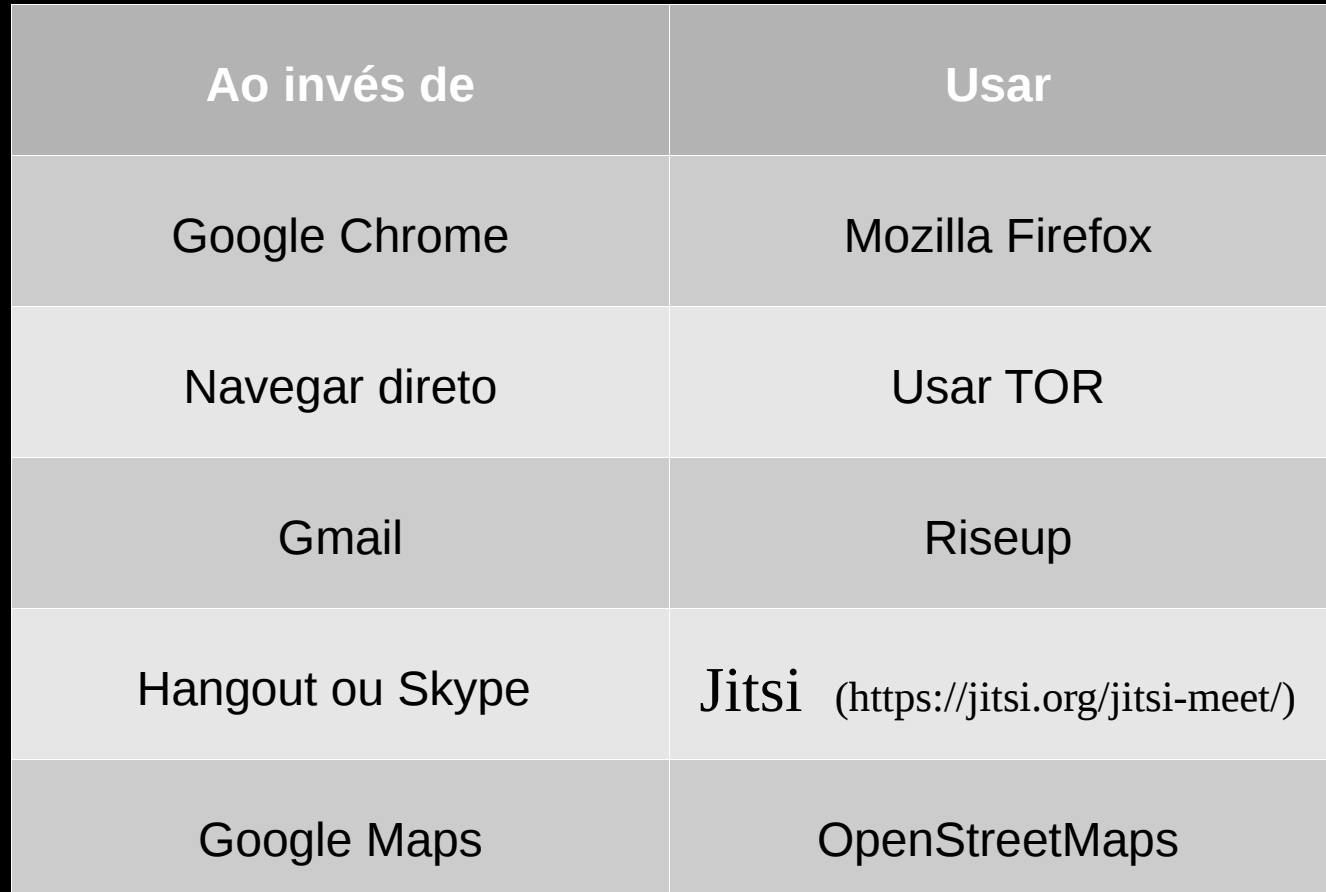

### **Quadro de possíveis trocas - celular**

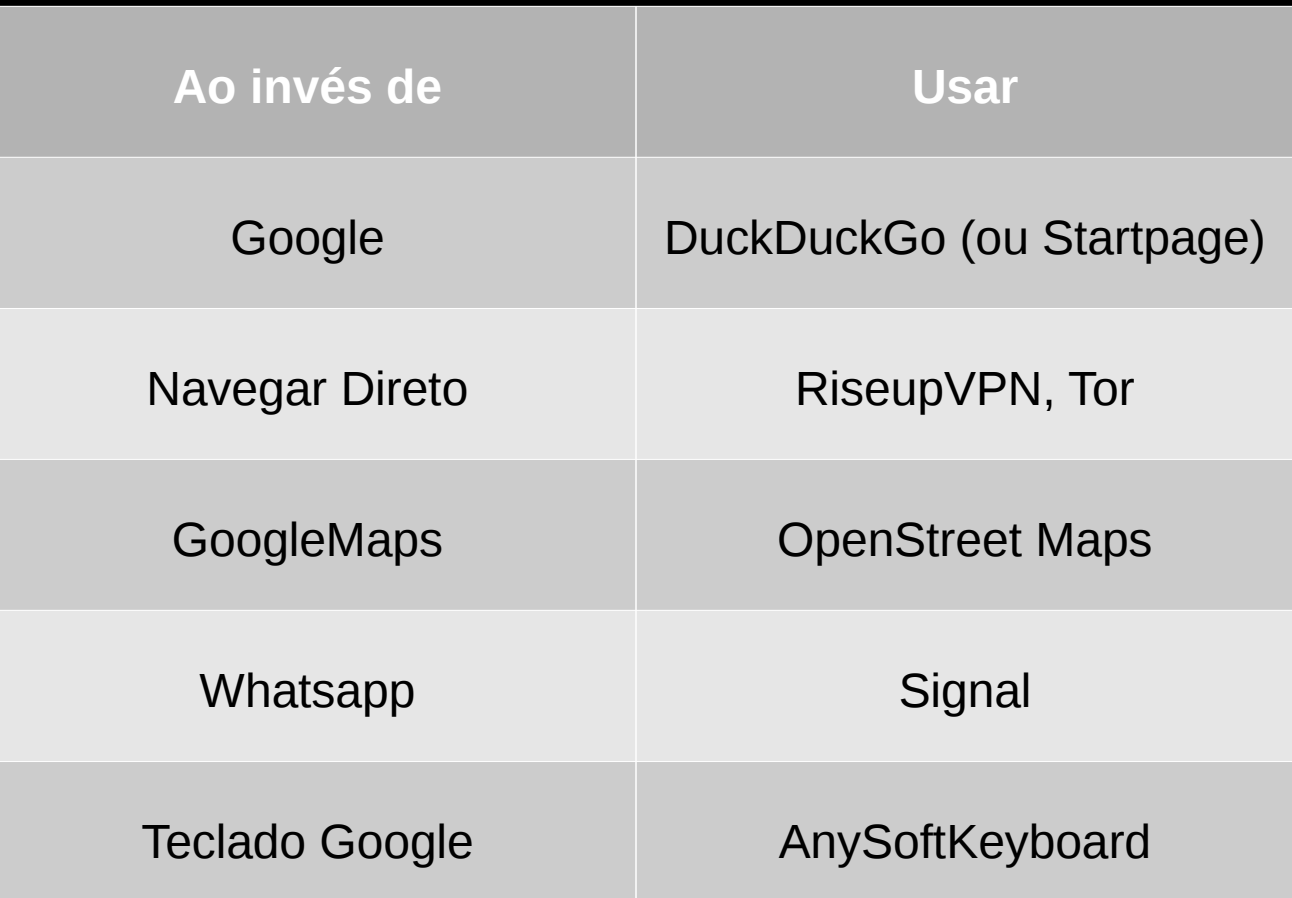

# **Instalando aplicativos livres em seu celular**

> Você, no Android, deve ir até **configurações**  e depois rolar até **segurança**:

# **Instalando aplicativos livres em seu celular**

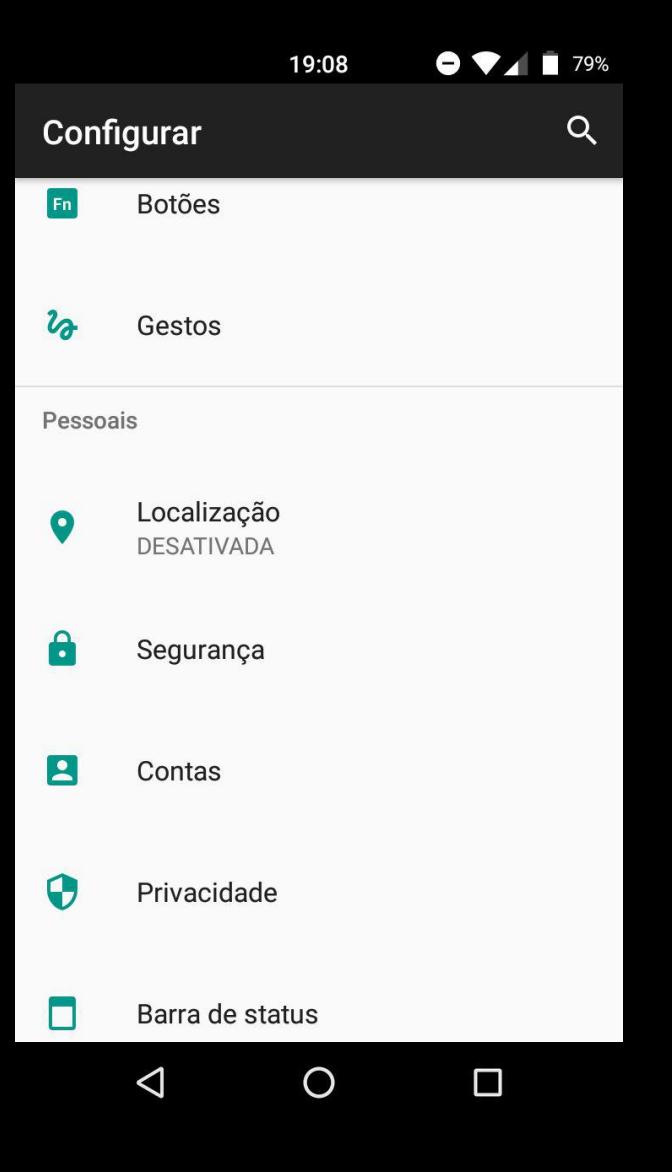

# **Instalando aplicativos livres em seu celular**

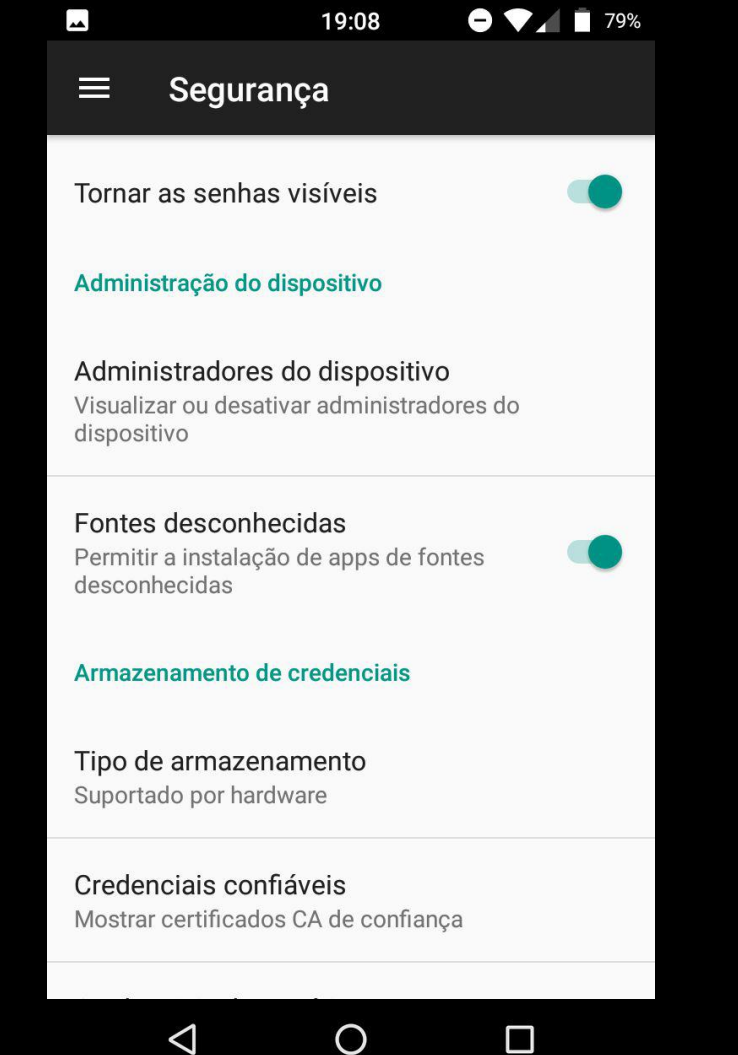

### **Em alguns Androids mais recentes o processo é outro: Android Pie e o Android Oreo.**

- 1. Abra o aplicativo **Configurações** no seu dispositivo.
- 2. Toque em **Aplicativos e notificações.**
- 3. Agora toque no **ícone de 3 pontos** localizado no canto superior direito da tela.
- 4. Selecione o **acesso especial.**
- 5. Toque em **instalar aplicativos desconhecidos.**
- 6. A partir daqui, você poderá ativar a permissão para aplicativos individuais para instalar arquivos APK desconhecidos.

#### Install unknown apps  $\left\langle \right\rangle$

Not allowed

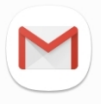

 $\Box$ 

Gmail Not allowed

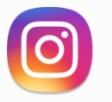

Instagram Not allowed

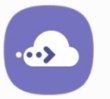

**Link Sharing** Not allowed

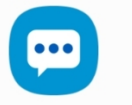

**Messages** Not allowed

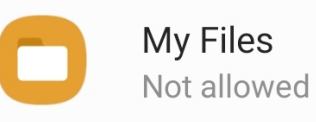

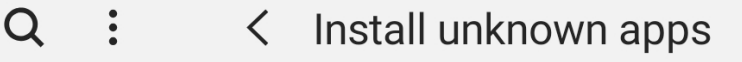

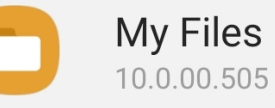

Allow from this source

Installing apps from this source may put your phone and data at risk.

Em alguns Androids mais recentes o processo é outro. Android Pie e o Android Oreo.

Digamos, por exemplo, que você queira instalar um arquivo APK no aplicativo **Meus arquivos**.

Basta tocar no aplicativo **Meus arquivos** da lista e, em seguida, alternar na opção **Permitir desta fonte**.

**Abra um navegador e vá até a F-Droid: [www.f-droid.org](http://www.f-droid.org/)**

### **Baixe o F-Droid**

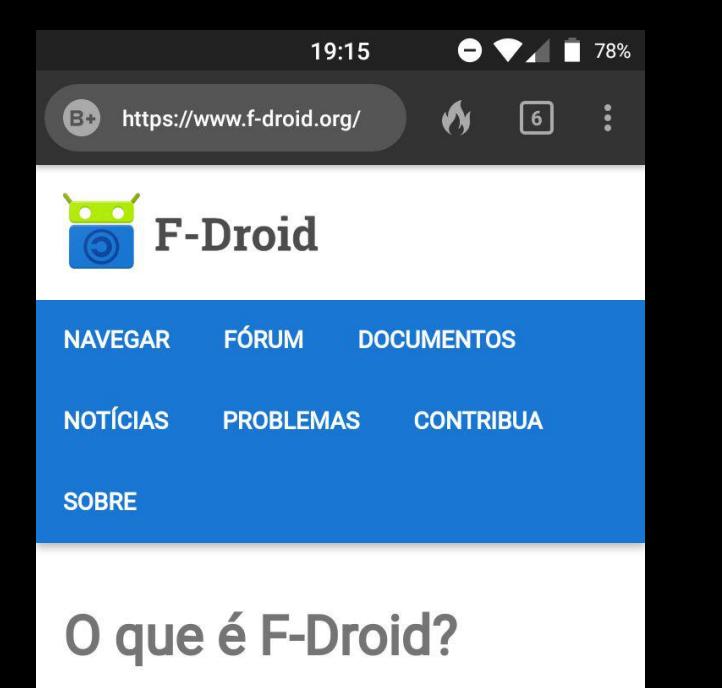

F-Droid é um catálogo instalável de softwares de código livre e aberto (FOSS) para a plataforma Android. O aplicativo facilita a busca e a instalação, além ficar de olho nas atualizações no seu dispositivo.

**BAIXAR F-DROID** 

∩  $\Box$ 

**Clique no** arquivo que você baixou. **Uma tela assim** aparecerá. Clique "instalar"

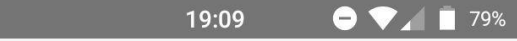

#### F-Droid

⊡

Deseja instalar uma atualização para este app existente? Seus dados existentes não serão perdidos. A atualização não requer qualquer acesso especial.

> **CANCELAR INSTALAR**

> > $\Box$

 $\cap$ 

◁

# Divirta-se!!!

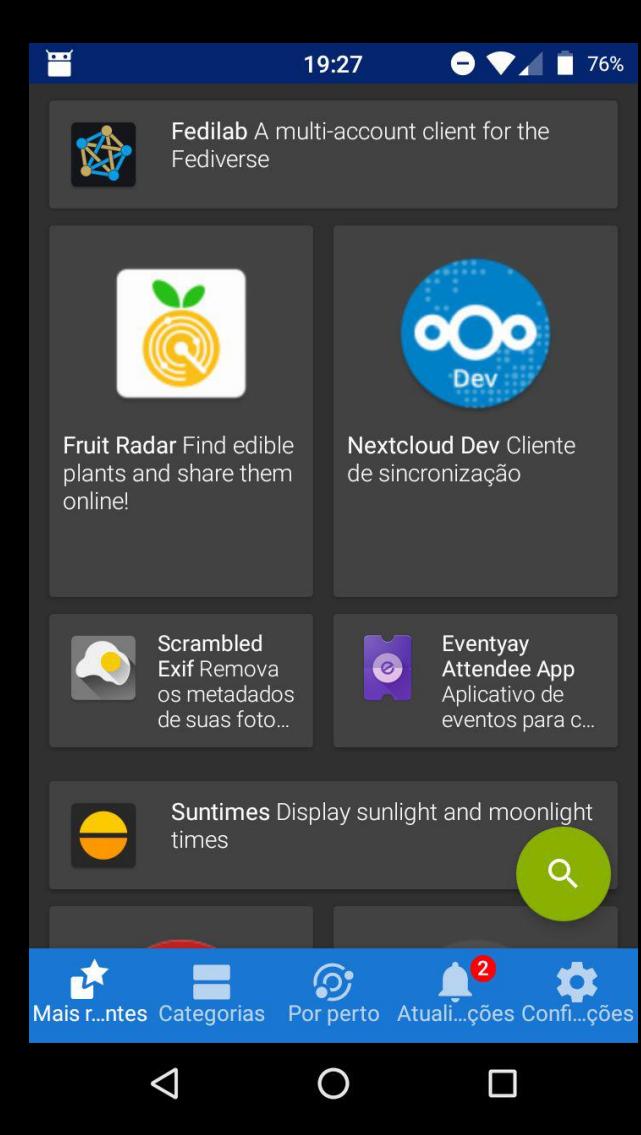

**Algumas sugestões:** New Pipe (Youtube) OsmAndroid (Gmaps) Riseup VPN **DuckDuckGo** 

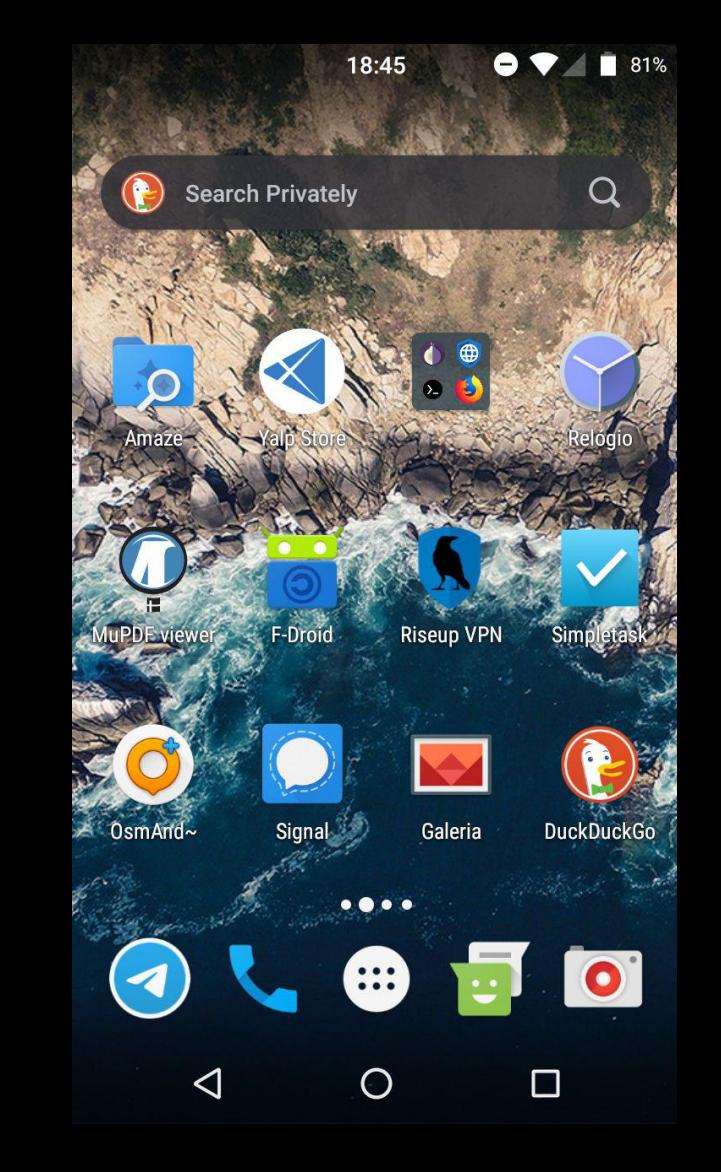

# Riseup VPN

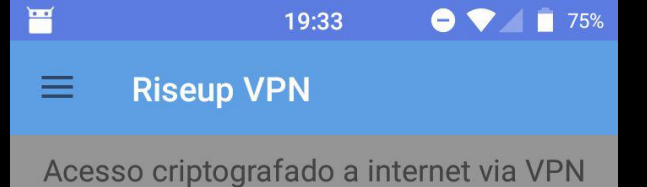

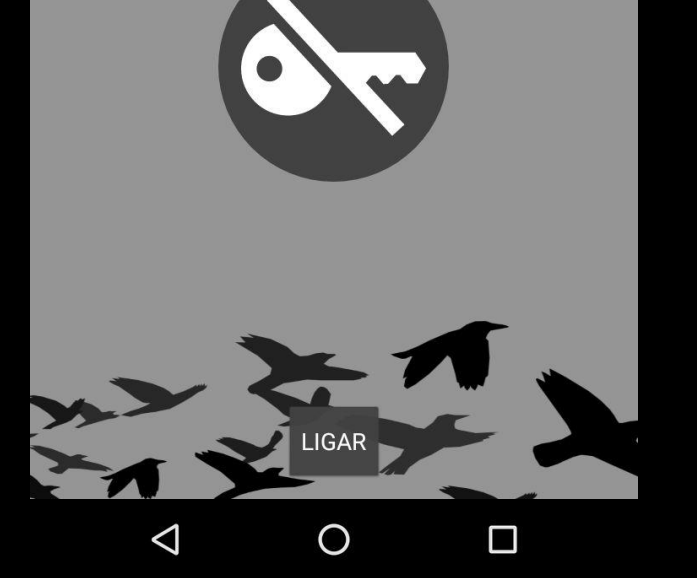

# **Indo um pouco além: o Lineage OS**

Um sistema operacional baseado no Android mas *open source* e sem todos os programas "embarcados" que você não consegue apagar.

https://www.lineageos.org/

# **Lineage OS**

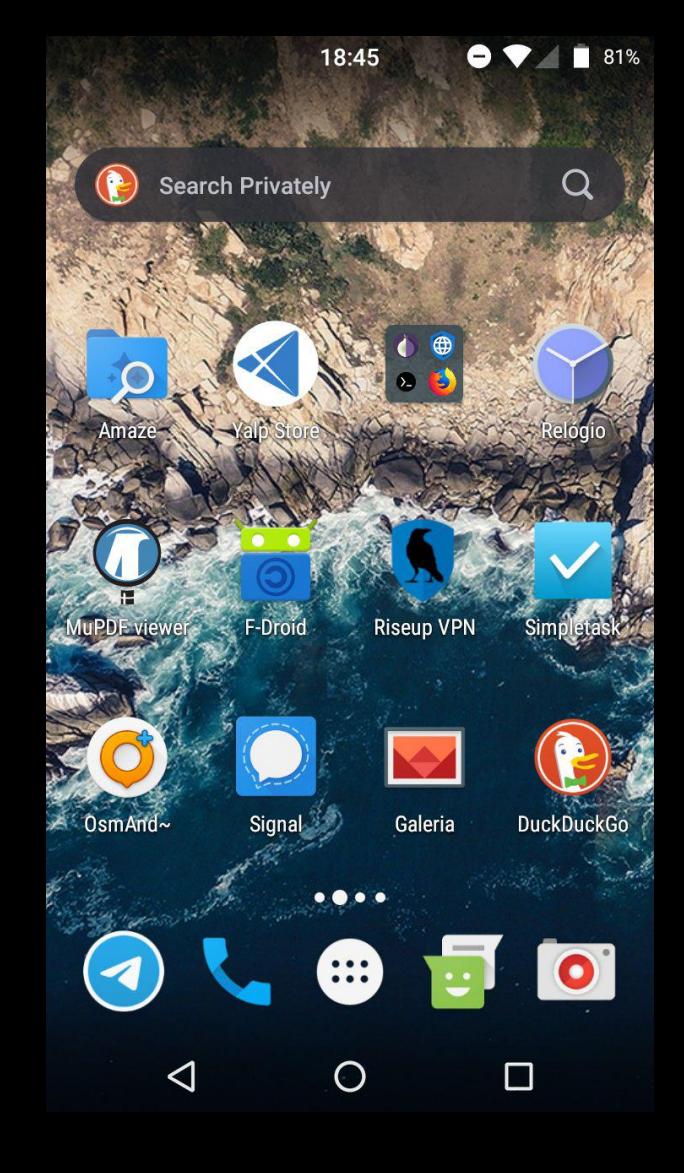

# Vigilância, um exemplo: Como ouvir aúdios seus gravados

#### Google minhas atividades google Q **TUDO NOTÍCIAS** VÍDEOS **MAPAS IMA** Bem-vindo à página "Minha atividade" -Google

https://history.google.com › ...

 $\Box$   $\odot$ 

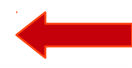

■ 18:36

Bem-vindo à página "Minha atividade". Os dados ajudam a tornar os serviços do Google mais úteis para você.

Bem-vindo a A minha atividade - Google https://www.google.com.br > history

Bem-vindo a A minha atividade. Os dados ajudam a tornar os serviços Google mais úteis para si. Inicie sessão para ...

Evoluir nooguigoo o outroo ofividadoo  $\sqrt{1/2}$  $\times$ 三 Descobrir Atualizações Pesquisar Mais Recentes

 $\bigcap$ 

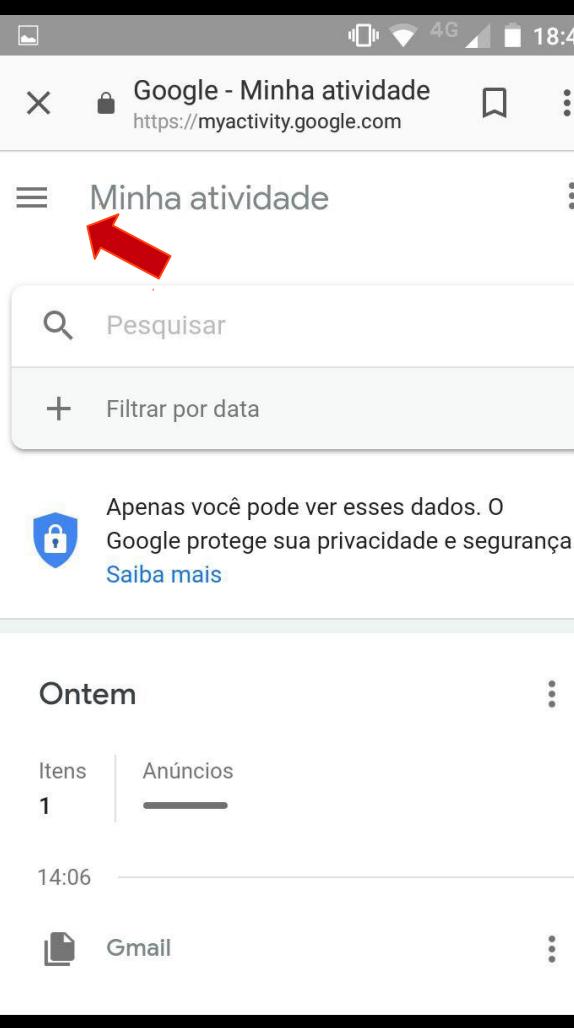

O

 $\Box$ 

 $\triangleleft$ 

#### $\mathbf{u}$  or  $\mathbf{v}$  $^{4G}$  18:41  $\overline{\phantom{1}}$ Google - Minha atividade  $\times$ 口  $\ddot{\phantom{a}}$ https://myactivity.google.com Google Minha atividade Visualização em grupos Visualização de itens Excluir atividade por Outra atividade do Google rança. Controles de atividade Minha conta **7** Ajuda  $\overline{Z}$ Enviar feedback  $\bullet$ Privacidade · Termos

 $\bigcirc$ 

 $\Box$ 

◁

 $\ddot{\bullet}$ 

 $\Box$ 中  $18:42$ Controles de atividade  $\times$ https://myaccount.google.com **Google** Conta 排 **Controles de atividade**  $\boldsymbol{\Omega}$  $\leftarrow$ Os dados salvos na sua conta ajudam a proporcionar experiências mais personalizadas para você em todos os serviços do Google. Escolha para quais configurações você quer salvar dados na sua Conta do Google. Q

Atividade na Web e de apps (pausado) Salva sua atividade em sites e apps do Google para oferecer pesquisas mais rápidas, melhores ◁  $\bigcirc$  $\Box$ 

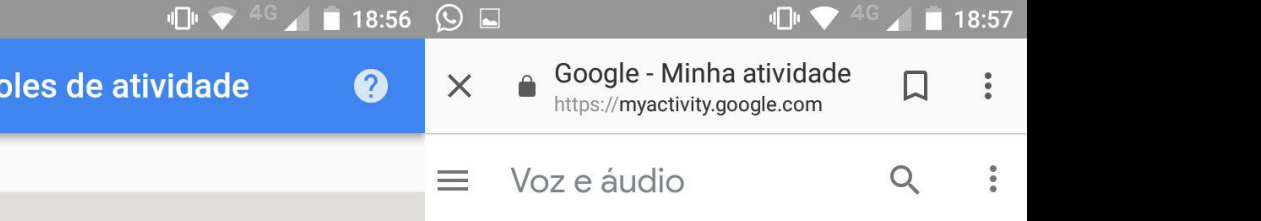

A Atividade de voz e áudio nos ajuda a oferecer experiências mais personalizadas nos serviços do Google. Por exemplo, o Google pode entender melhor o que você diz quando fala com o Assistente.

Você pode excluir alguns dados, todos os dados ou alterar esta configuração. Saiba mais

#### Alterar configuração

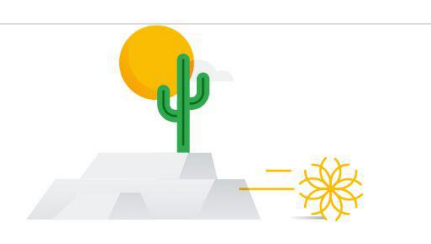

#### Nenhuma atividade.

É possível que algumas atividades ainda não sejam exibidas.

### A questão é: E os outros apps que tem acesso a seu microfone???

Atividade de voz e áudio (pausado)

Grava sua voz e seus áudios nos serviços do Google para melhorar o reconhecimento de fala, como quando você diz "Ok Google" para fazer uma pesquisa por voz. Saiba mais

**GERENCIAR HISTÓRICO** 

**You Tube** 

Contr

 $\alpha$ 

### **Senhas**

**Exemplo:** ogatosubiunotelhado

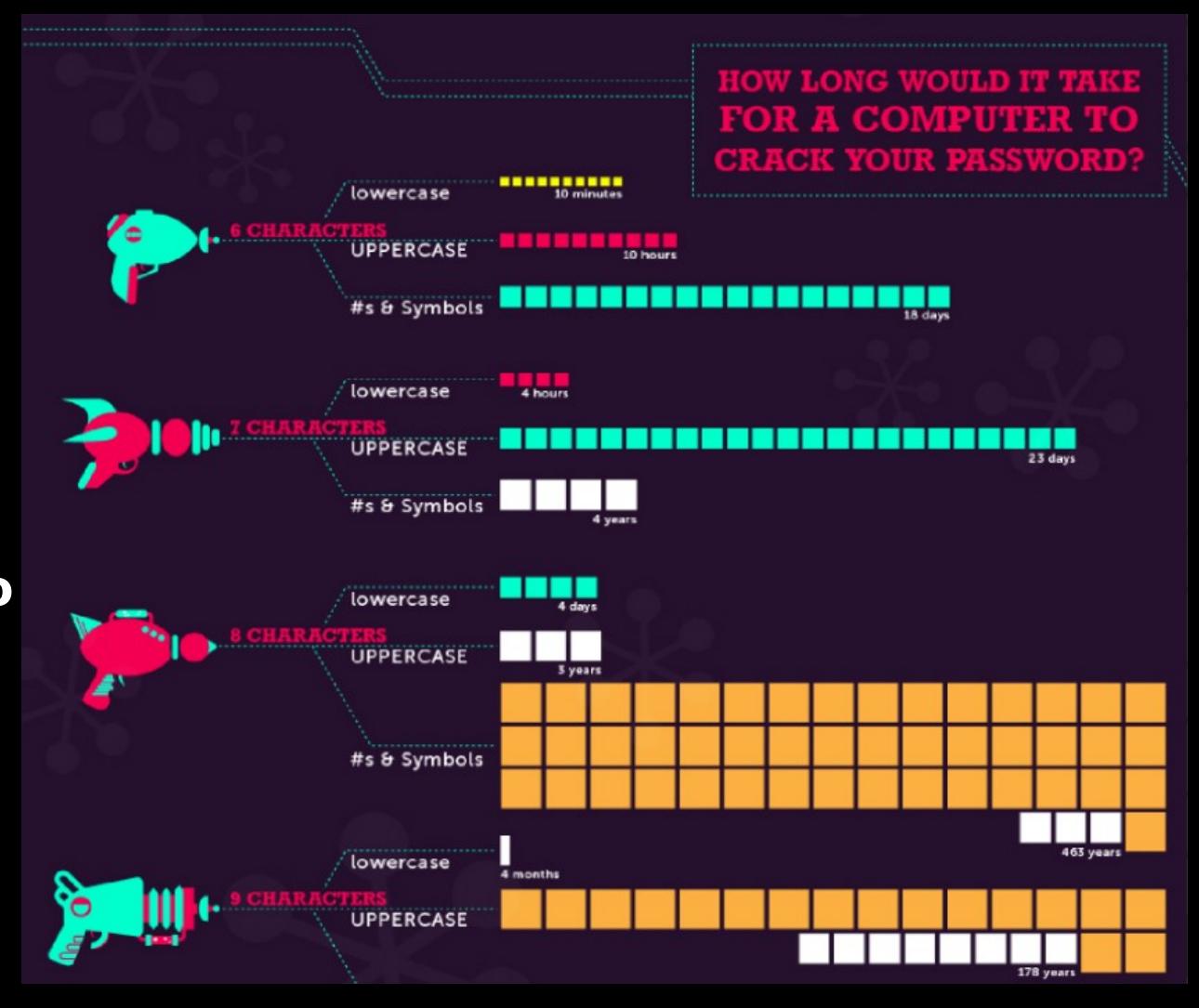

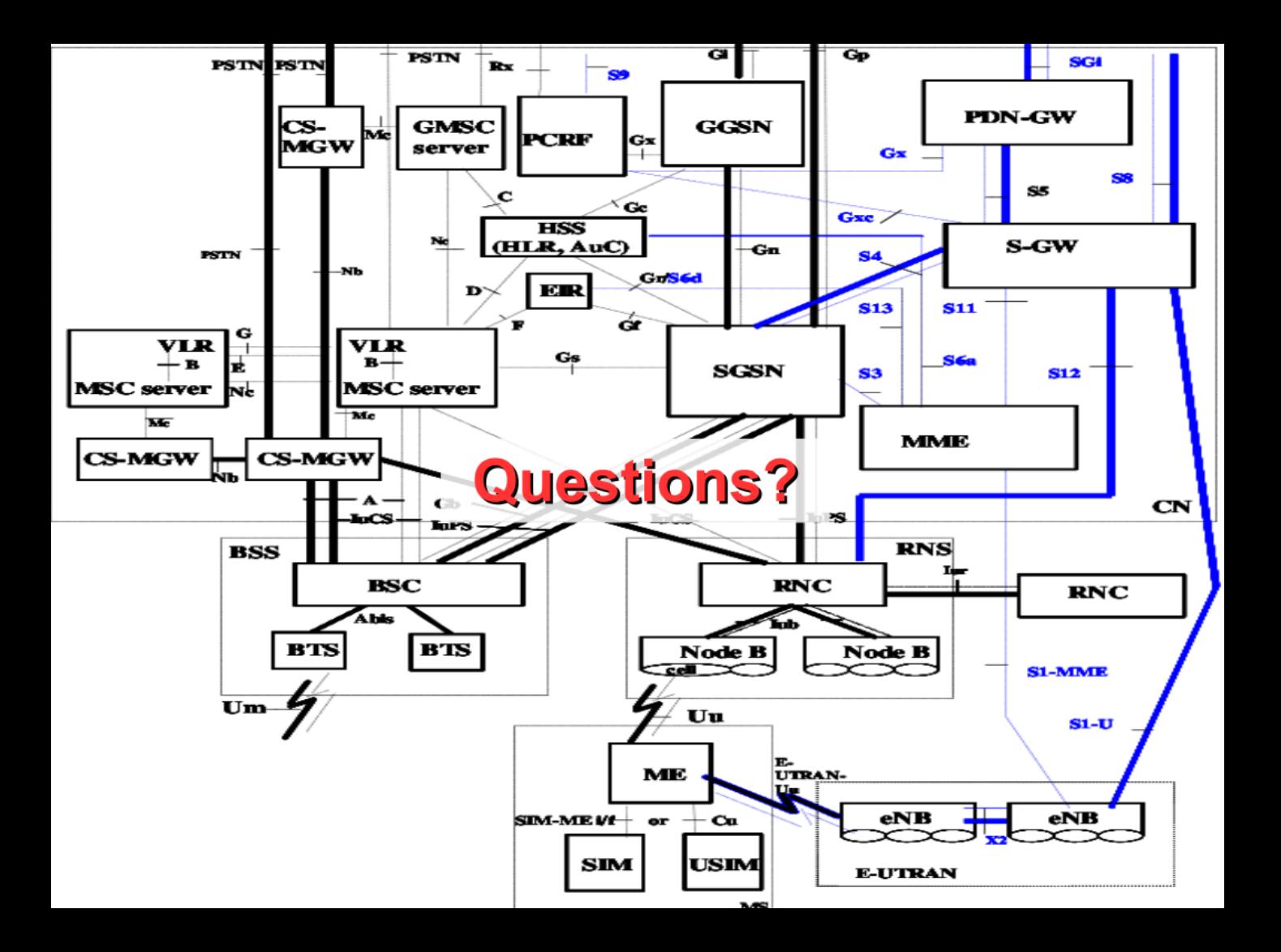

### **Sugestões para formação:**

Como a internet funciona:

Guerreiros da internet (como um pedido de site sai de seu computador, vai até o servidor e como o conteúdo pedido volta): [https://www.youtube.com/watch?v=O9tg\\_gr\\_iIY](https://www.youtube.com/watch?v=O9tg_gr_iIY)

### **Referências para saber mais sobre algoritmos e seus problemas:**

### Cuidado com os filtros bolha – TED Eli Pareser: https://www.ted.com/talks/eli\_pariser\_beware\_online\_filter\_bubbl es

Como os algoritmos moldam nosso mundo – TED Kevin Slavin: [https://www.ted.com/talks/kevin\\_slavin\\_how\\_algorithms\\_shape\\_our\\_world#t-885478](https://www.ted.com/talks/kevin_slavin_how_algorithms_shape_our_world#t-885478)

Estamos criando uma distopia – TED Zeynep Tufecki [https://www.ted.com/talks/zeynep\\_tufekci\\_we\\_re\\_building\\_a\\_dystopia\\_just\\_to\\_make\\_pe](https://www.ted.com/talks/zeynep_tufekci_we_re_building_a_dystopia_just_to_make_people_click_on_ads#t-10605) [ople\\_click\\_on\\_ads#t-10605](https://www.ted.com/talks/zeynep_tufekci_we_re_building_a_dystopia_just_to_make_people_click_on_ads#t-10605)

Para compreender um pouco a estrutura da internet:

Como funciona a Internet? Parte 1: O protocolo IP: <https://www.youtube.com/watch?v=HNQD0qJ0TC4>

Como funciona a Internet? Parte 2: Sistemas Autônomos, BGP, PTTs. https://www.youtube.com/watch?v=C5qNAT\_j63M

Como funciona a Internet? Parte 3: DNS https://www.youtube.com/watch?v=ACGuo26MswI

Como funciona a Internet? Parte 4: Governança da Internet https://www.youtube.com/watch?v=ZYsjMEISR6E

### Para compreender um pouco a estrutura da internet:

<https://ip.mayfirst.org/>

<http://root-servers.org/>

DNS explicado: <https://www.youtube.com/watch?v=oN7ripK5uGM>

Como funciona a internet brasileira?

<https://ix.br/>

<https://ix.br/trafego/agregado/sjc>

traceroute F.ROOT-SERVERS.NET

### **Referências para saber mais internet e vigilância no Brasil**

Chupadados da Coding Rights: <https://chupadados.codingrights.org/introducao/>

Coalizão Direitos na rede [www.direitosnarede.org.br](http://www.direitosnarede.org.br/)

Freenet Filme - Intervozes, Idec, Nupef e ITS <https://vimeo.com/161511483>

Série Xploit - Tv Drone: https://www.youtube.com/watch?v=18ao1F7lz8A

### **Referências para saber mais sobre segurança e se defender:**

Sites:

- > https://guia.autodefesa.org/
- > https://opsec.fluxo.info
- > <https://ssd.eff.org/pt-br/module/avaliando-seus-riscos>

Baixar aplicativos seguros:

- > Signal Google playstore, Apple Store ou Fdroid
- > Tor https://torproject.org
- > Onionshare troca segura de aquivos https://onionshare.org

Obrigado. Guilherme Flynn Contato: [cambiando@riseup.net](mailto:cambiando@riseup.net)

Onde encontrar essa apresentação e todo o material? https://cumachama.wordpress.com/